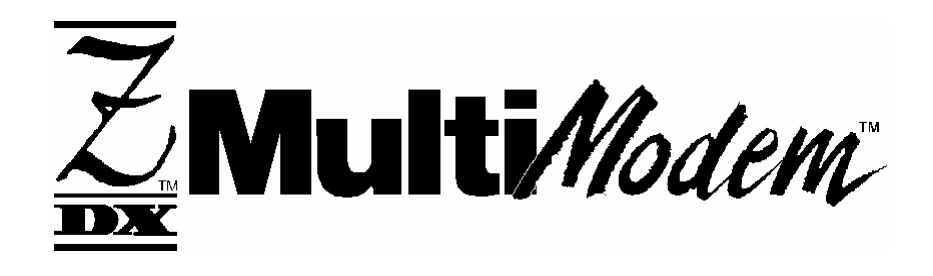

# **MT2834ZDX-Series External Data/Fax Modem**

**User's Guide** 

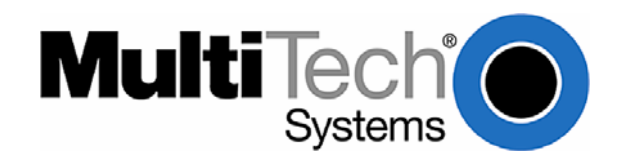

Download from Www.Somanuals.com. All Manuals Search And Download.

### **User Guide MT2834ZDX-Series S000309C Rev. C**

#### **Copyright**

This publication may not be reproduced, in whole or in part, without prior expressed written permission from Multi-Tech Systems, Inc. All rights reserved.

#### *Copyright © 2005 Multi-Tech Systems, Inc.*

Multi-Tech Systems, Inc. makes no representations or warranties with respect to the contents hereof and specifically disclaims any implied warranties of merchantability or fitness for any particular purpose. Furthermore, Multi-Tech Systems, Inc. reserves the right to revise this publication and to make changes from time to time in the content hereof without obligation of Multi-Tech Systems, Inc. to notify any person or organization of such revisions or changes.

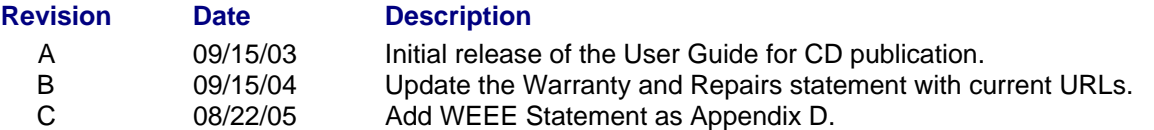

#### **Patents**

This device is covered by one or more of the following patents: 6,031,867; 6,012,113; 6,009,082; 5,905,794; 5,864,560; 5,815,567; 5,815,503; 5,812,534; 5,809,068; 5,790,532; 5,764,628; 5,764,627; 5,754,589; 5,724,356; 5,673,268; 5,673,257; 5,644,594; 5,628,030; 5,619,508; 5,617,423; 5,600,649; 5,592,586; 5,577,041; 5,574,725; 5,559,793; 5,546,448; 5,546,395; 5,535,204; 5,500,859; 5,471,470; 5,463,616; 5,453,986; 5,452,289; 5,450,425; D353,598; 5,355,365; 5,309,562; 5,301,274. Other patents pending.

#### **Trademarks**

Multi-Tech and the Multi-Tech logo are trademarks of Multi-Tech Systems, Inc. All other brand and product names mentioned in this publication are trademarks or registered trademarks of their respective companies.

#### **Technical Support**

**Country By Email By Phone** U.S. and Canada: support@multitech.com (800) 972-2439

#### **World Headquarters**

Multi-Tech Systems, Inc. 2205 Woodale Drive Mounds View, Minnesota 55112 U.S.A. (763) 785-3500 or (800) 328-9717 Fax (763) 785-9874 http://www.multitech.com

## **Contents**

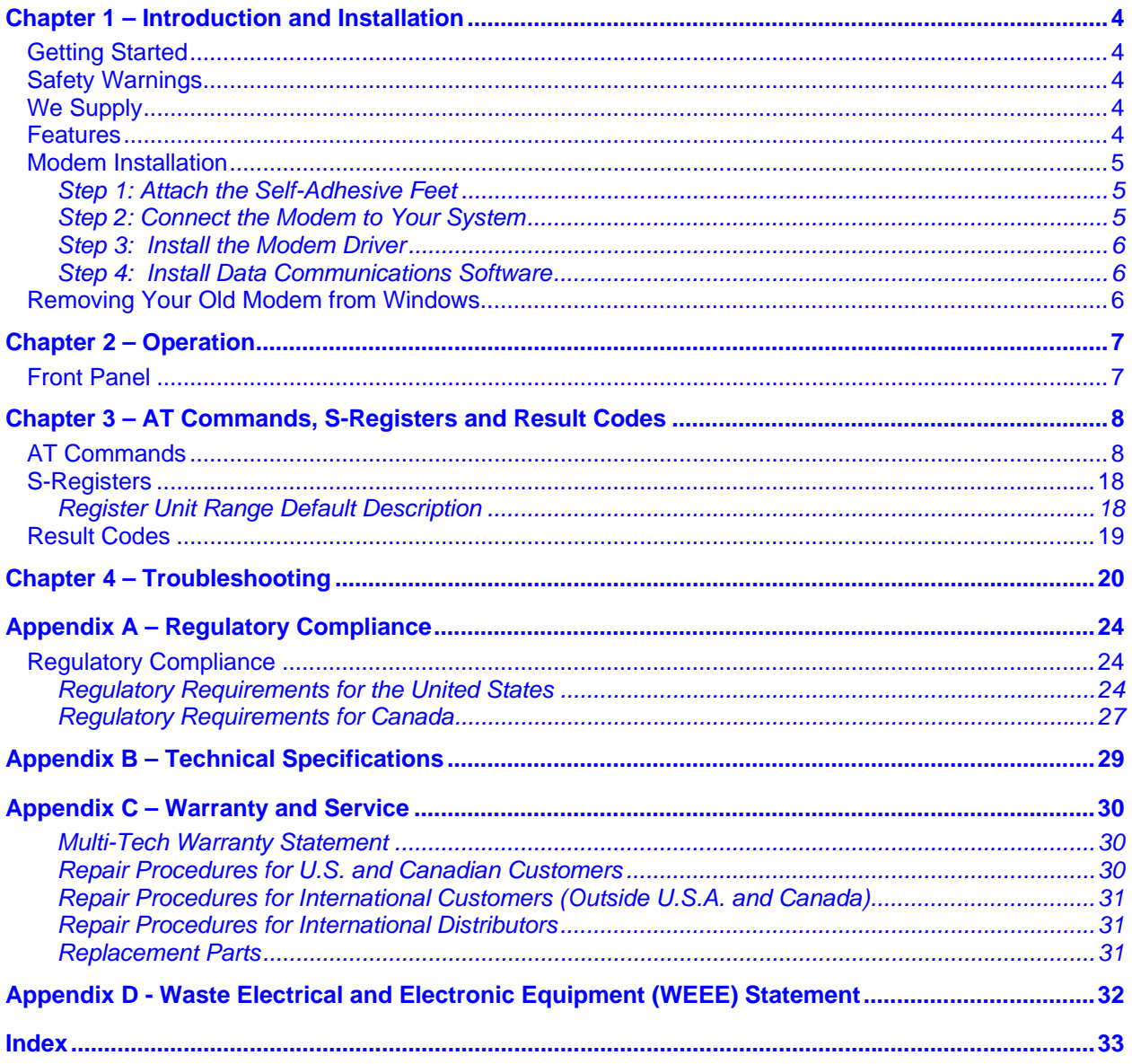

## <span id="page-3-0"></span>**Chapter 1 – Introduction and Installation**

## **Getting Started**

This guide shows you step-by-step how to set up your Multi-Tech MT2834ZDX–Series modem. For detailed information on how to install, test, and use your modem, see the User Guide, located on the MT2834ZDX system CD provided with your modem.

## **Safety Warnings**

- Use this product only with UL- and CUL-listed computers (US).
- Never install phone wiring during a lightning storm.
- Never install a phone jack in a wet location unless the jack is specifically designed for wet locations.
- Never touch uninsulated phone wires or terminals unless the phone line has been disconnected at the network interface.
- Use caution when installing or modifying phone lines.
- Avoid using a phone during an electrical storm; there is a risk of electrical shock from lightning.
- Do not use a phone in the vicinity of a gas leak.
- To reduce the risk of fire, use only 26 AWG or larger telephone line cord.

## **We Supply**

- The MT2834ZDX-Series data/fax modem
- A DC power supply module
- One set of four plastic feet
- One telephone cable
- A system CD containing modem drivers, the User Guide, Phone Tools (a data communications program), and Acrobat Reader

## **Features**

The MT2834ZDX automatically adjusts to line conditions and to the capabilities of the modem it connects to, resulting in the highest transmission speed, the most accurate error correction, and the most efficient data compression possible for each connection. The MT2834ZDX follows the ITU-T V.34 specification for data rates as high as 28,800 bps over public telephone lines, while the MT2834ZDXb follows the most recent revision of the V.34 specification for data rates up to 33,600 bps. The MT2834ZDX's features include:

- Support of data rates of 33,600 and 31,200 bps (ZDXb only), 28,800, 26,400, 24,000, 21,600, 19,200, 16,800, 14,400, 12,000, 9600, 7200, 4800, 2400, 1200, and 300 bps for communicating with older modems as well as with other V.34 modems.
- Automatic fallback to slower speeds in noisy line conditions and fall-forward to faster speeds as conditions improve.
- ITU-T V.42 LAP-M and MNP Classes 2–4 error correction.
- Data transfer rates up to 115,200 bps with V.42bis data compression.
- Serial port data rates adjustable to 115,200 bps.
- Autodial, redial, pulse (rotary) and touch-tone dial.
- Dial tone and busy signal detection for reliable call progress reporting.
- Compatibility with the standard AT command set used by most communication programs.
- Nonvolatile memory for storage of custom settings and two telephone numbers.
- Sends and receives faxes from your computer at 14,400, 9600, 4800, and 2400 bps.
- Responds to EIA TR29.2 Class 2 fax commands.

Multi-Tech Systems, Inc. MT2834ZDX User's Guide 4

## <span id="page-4-0"></span>**Modem Installation**

## *Step 1: Attach the Self-Adhesive Feet*

The modem comes with a set of self-adhesive plastic feet, which you can optionally attach to the modem. To install, simply peel them from their paper strip and press them into the recesses on the bottom of the modem.

## *Step 2: Connect the Modem to Your System*

Turn off your computer. Place the modem in a convenient location, and then connect it to your computer's serial port, the phone line, AC power, and your phone.

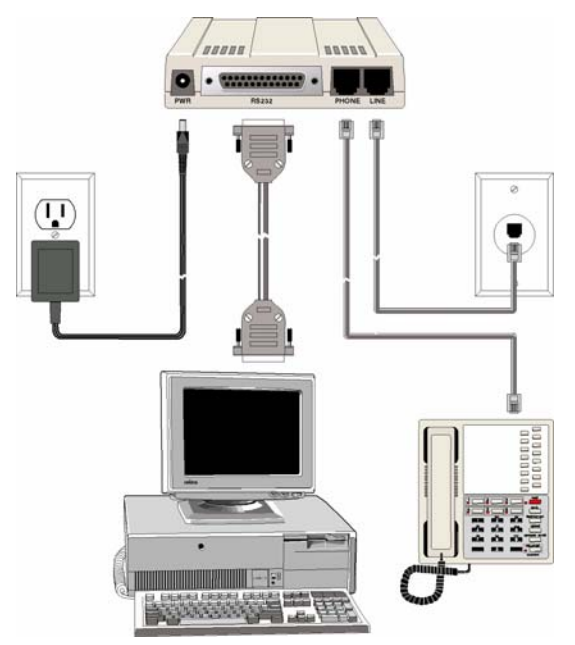

### *RS232 Connection*

Plug one end of the serial cable into the RS232 connector on the modem, and the other end into a serial port connector on your computer, such as COM1 or COM2.

### *LINE Connection*

Plug one end of the phone cable into the MT2834ZDX's LINE jack and the other end into a phone line wall jack.

**Note:** The LINE jack is not interchangeable with the PHONE jack. Do not plug the phone into the LINE jack or the line cable into the PHONE jack.

### *PHONE Connection*

You may optionally plug a telephone into the PHONE jack. This jack is provided as a convenience; you may also plug a telephone into a duplex jack inserted into your wall jack.

### *POWER Connection*

Plug the power supply module into an AC power outlet or power strip. Plug the power supply's cable into the POWER jack on the modem.

**Note:** Use only the power supply supplied with the MT2834ZDX. Use of any other power supply will void the warranty and could damage the modem.

### *Power-On Test*

Test the modem by turning it on (a power on/off switch is located on the right side). When you apply power, the modem performs a diagnostic self-test, indicated by the speed indicators flashing in sequence for a second or two, after which the 28 indicator should light. If this does not happen, check that the power switch is on, the power supply is solidly connected, and the AC outlet is live. If these measures do not work, see the Troubleshooting chapter..

## <span id="page-5-0"></span>*Step 3: Install the Modem Driver*

If you use Windows 98+, you must install the modem driver, which is installed using the Windows Plug and Play feature. Follow the four-step procedure below. If you use another operating system, see the Appendix.

- 1. Make sure your modem is connected properly, and then turn on your computer. Windows should detect your new modem and open the **Install New Modem** wizard.
- 1. Insert the system CD, and then click **OK**.
- 2. Windows installs and configures the modem.
- 3. Click **Finish** to exit.

For Windows NT, the Install New Modem wizard presents one additional prompt before Step 2. At this prompt, select: *Don't detect my modem; I will select it from a list*, and then click **Next**.

A dialog box with a list of manufacturers and a list of modem models appears. Select your modem. Continue with Step 2 above.

**Note:** If Windows cannot identify your modem (for instance, if it identifies your modem as a "Standard Modem"), click **Change**. A dialog box with a list of manufacturers and a list of modems appears.

## *Step 4: Install Data Communications Software*

Data communications software is designed to send and receive messages. Multi-Tech includes PhoneTools communications software with your modem. However, the modem will work with most data communications software. To install PhoneTools, insert the CD into the CD-ROM drive; click the PhoneTools icon. You will be asked to choose your language. The software automatically loads onto your PC.

## **Removing Your Old Modem from Windows**

When a new modem replaces another modem, the old modem installation remains in Windows after you install the new modem, and the old modem is still selected in HyperTerminal and other Windows applications. Although you can change the application connection descriptions one at a time, it is easier to force Windows applications to use the new modem by removing the old modem from Windows.

- 1. Click the **Start** button, point to **Settings**, and click **Control Panel**.
- 2. Double-click the **Modems** icon to open the **Modems Properties** dialog box.
- 3. In the list box, select the old modem.
- 4. Click **Remove**, then click **Close**.
- 5. The next time you dial a HyperTerminal connection, it will select your new modem and ask you to confirm the selection.

## **Chapter 2 – Operation**

## <span id="page-6-0"></span>**Front Panel**

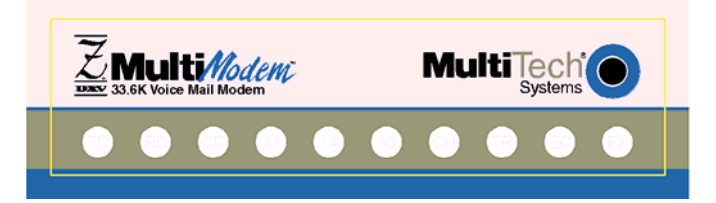

The MT2834ZDX has ten LED indicators on the front panel that indicate status, configuration, and activity: **Transmit Data.** The TD LED lights when the modem is transmitting data to another modem. The state of the LED matches the TD circuit on pin 2 of the RS-232C/V.24 interface.

**Receive Data.** The RD LED lights when the modem is receiving data from another modem. The state of the LED matches that of the RD circuit on pin 3 of the RS-232C/V.24 interface.

**Carrier Detect.** The CD LED lights when the modem detects a valid carrier signal from another modem. It is on when the modem is communicating with the other modem and off when the link is broken.

**33,600 bps.** The 33 LED lights by itself when the modem connects 33,600 bps operation. This LED also lights or blinks in combination with the 14 LED to indicate speeds between 16,800 and 26,400 bps (see table).

**14,400 bps.** The 14 LED lights by itself when the modem connects at 14,400 bps. The 14 LED lights or blinks in combination with the 28 LED to indicate speeds between 16,800 and 26,400 bps. It lights together with the 96 LED to indicate a speed of 12,000 bps.

**9600 bps.** The 96 LED lights when the modem connects at 9600 bps. If no speed LED lights, the modem is operating at less than 9600 bps.

**Off-Hook.** The OH LED lights when the modem is off-hook, which occurs when the modem is dialing, online, or answering a call. The LED flashes when the modem pulse-dials.

**Terminal Ready.** The TR LED lights when a datacomm program initializes the modem. It means the modem is ready for an outgoing or incoming call. It goes off when the datacomm program disconnects the COM port. When it goes off, a connected modem will disconnect. The state of the TR LED matches that of the DTR circuit on pin 20 of the RS-232C/V.24 interface.

**Error Correction (V.42).** The EC LED lights continuously when the modem is in error correction mode, and blinks when compression is activated.

**Fax.** The FX LED lights when the modem is in fax mode.

**Note:** When you turn on the MT2834ZDX, the speed lights flash briefly as the modem does a self-test, then the LED for the default modem baud rate lights. The default rate for the MT2834ZDX is 28,800 bps (33,600 bps for the ZDXb) unless you select and store another baud rate. After a call, the LEDs for the connection's baud rate remain lit until another call is made or the modem is reset. If you connect at a rate under 9600 bps, all speed LEDs remain off after the connection is broken, even though the modem is still turned on.

#### **Speed Indicator Blink Rates**

The 33, 14, and 96 speed indicators light singly or in combination to indicate data rates.

## <span id="page-7-0"></span>**Chapter 3 – AT Commands, S-Registers and Result Codes**

## **AT Commands**

This section summarizes the AT commands for this modem.

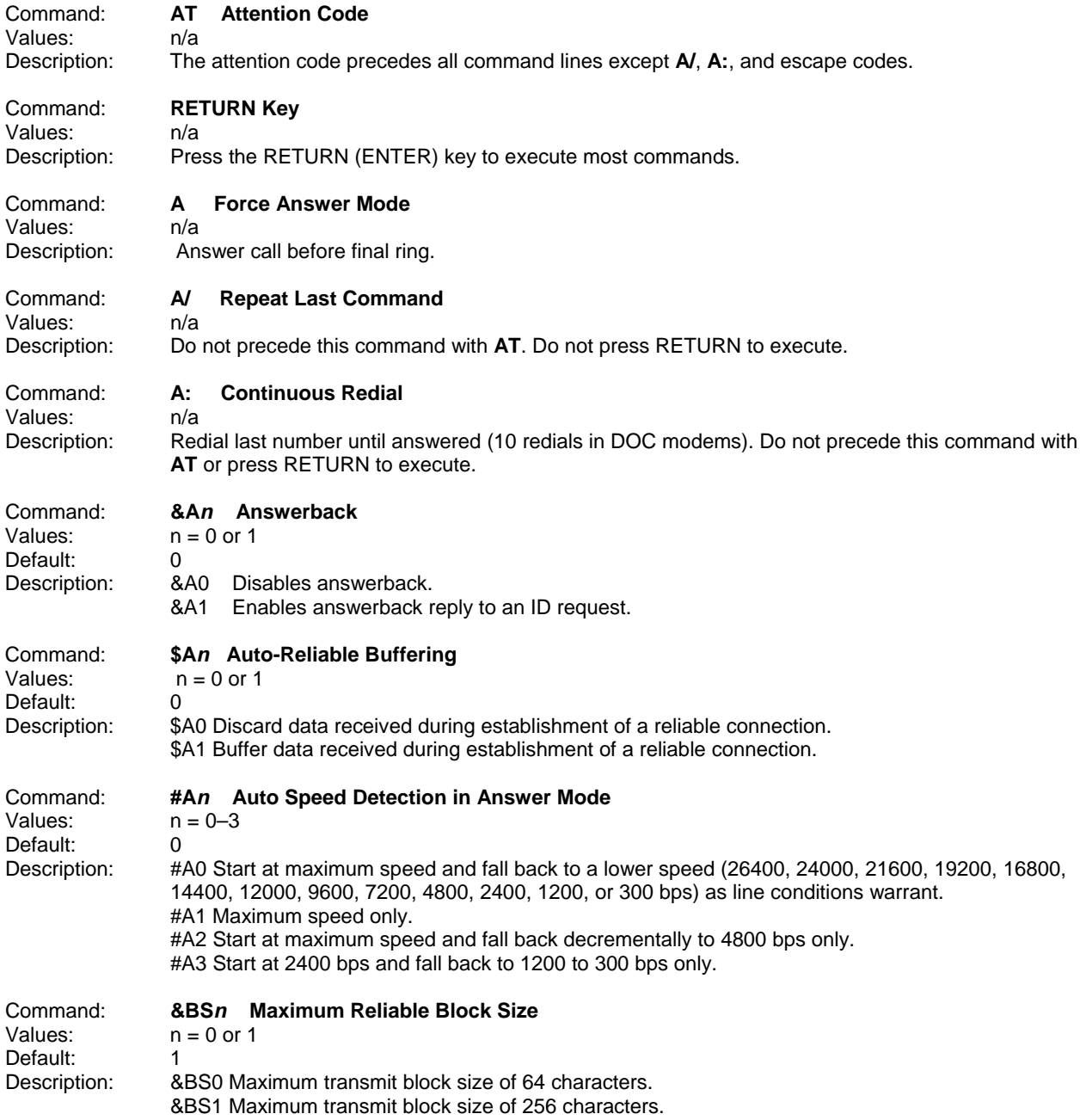

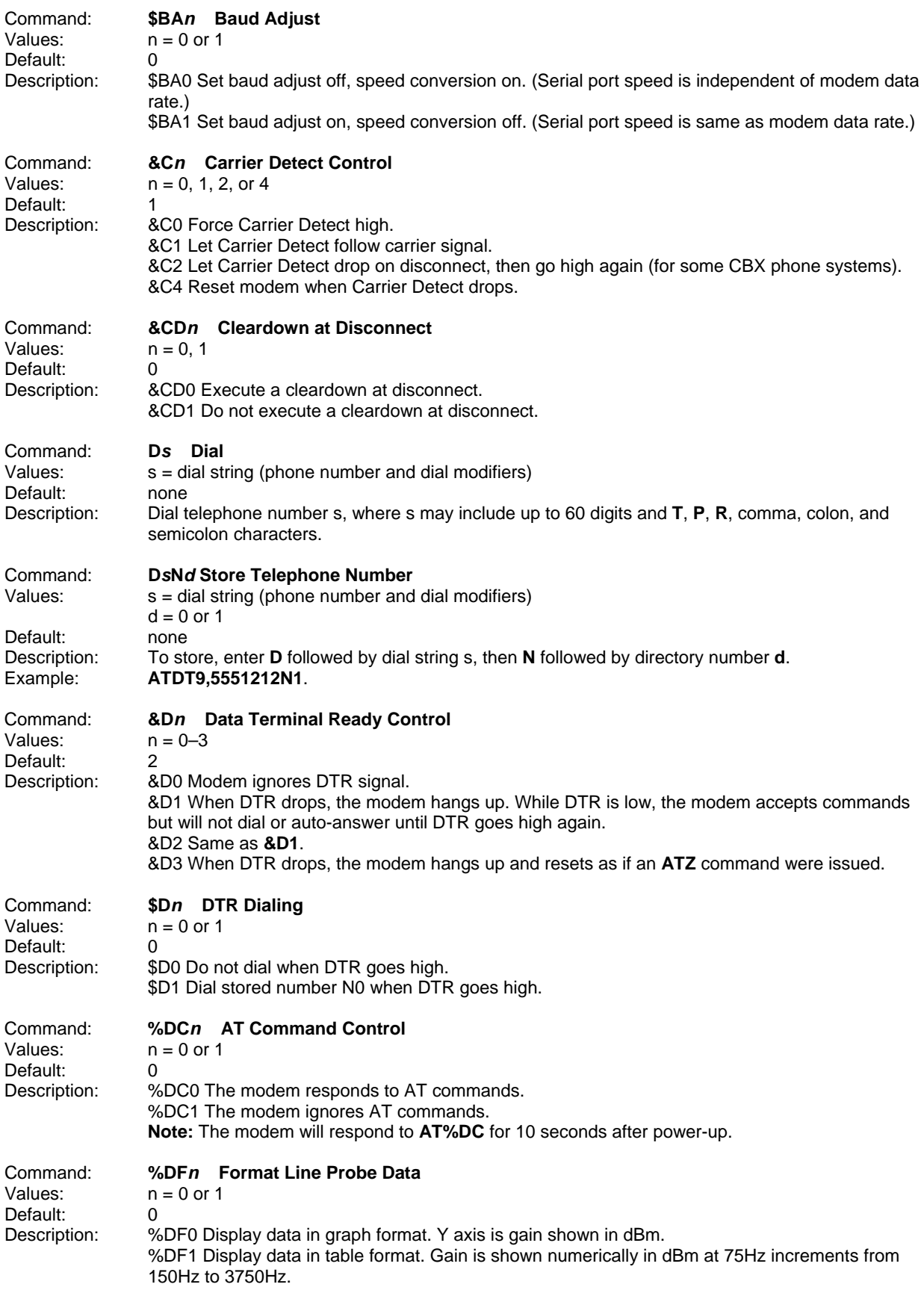

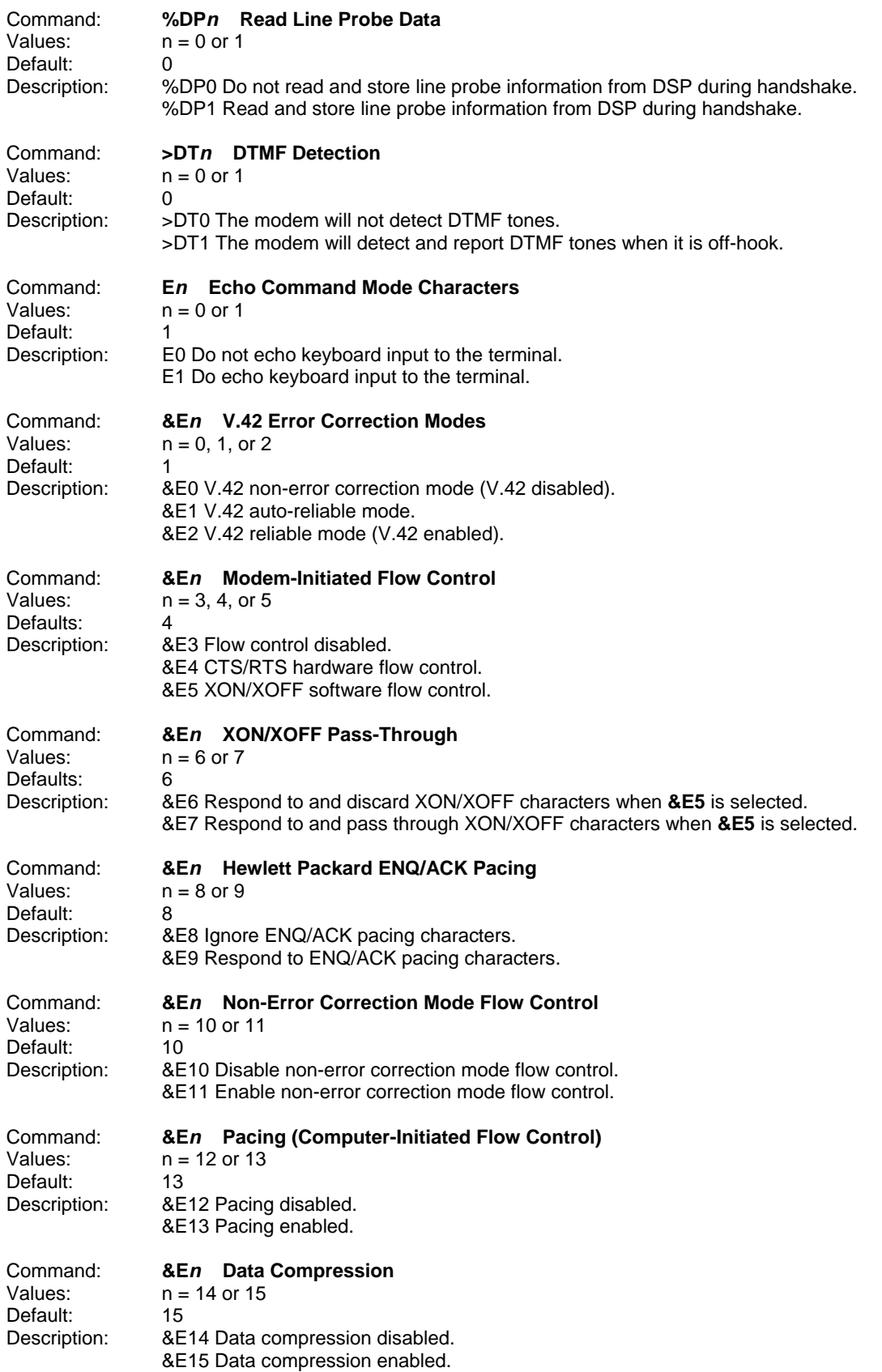

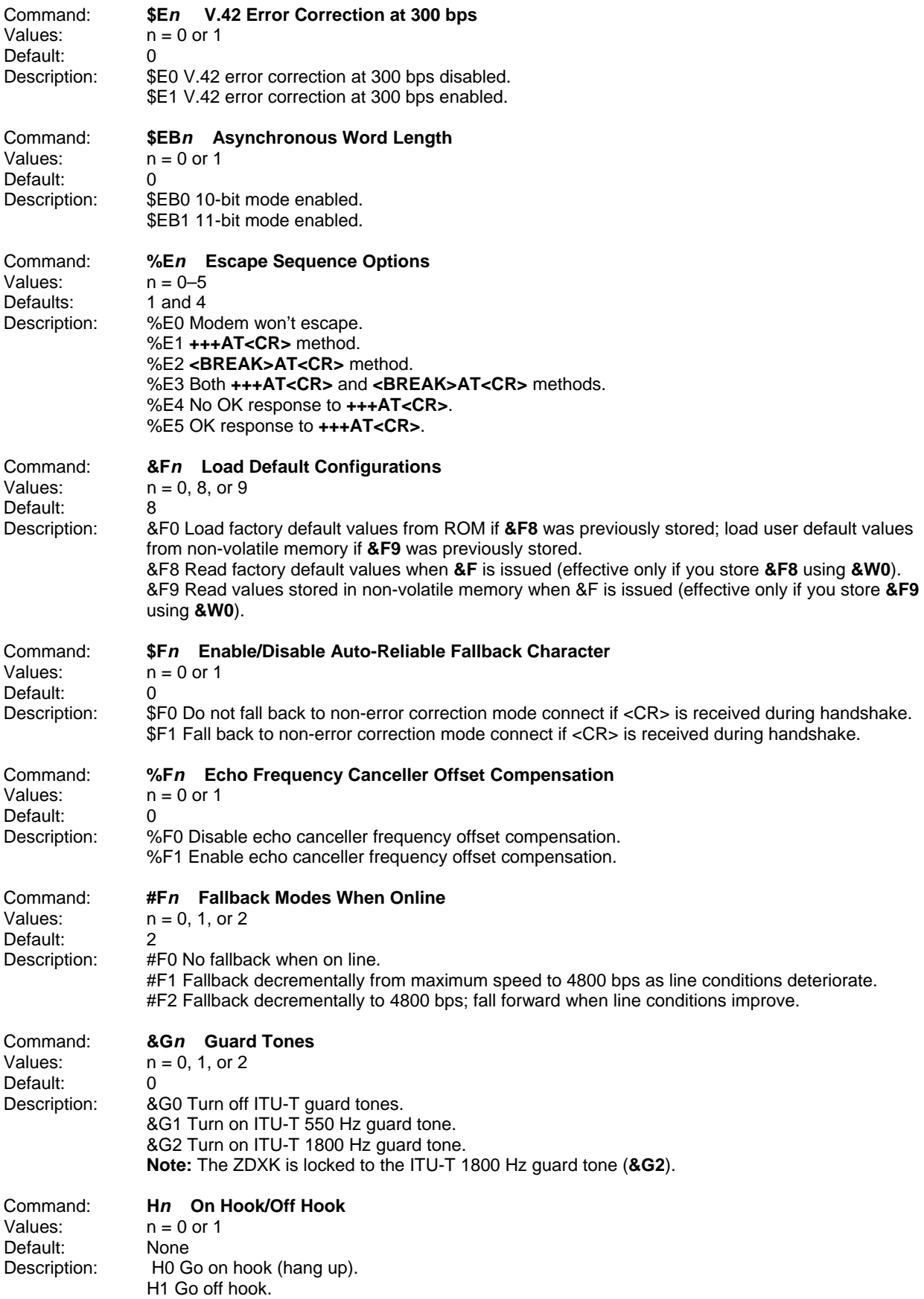

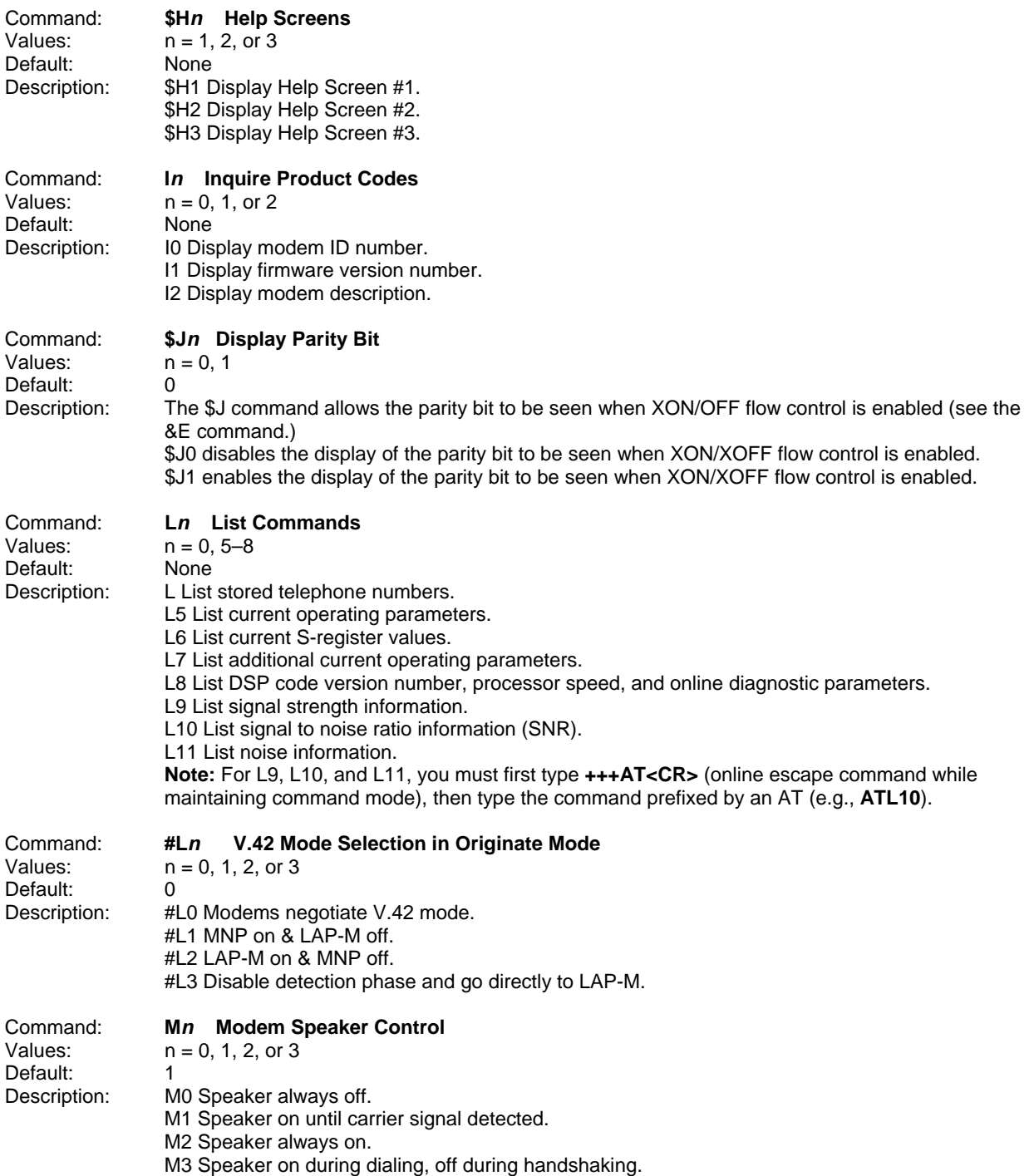

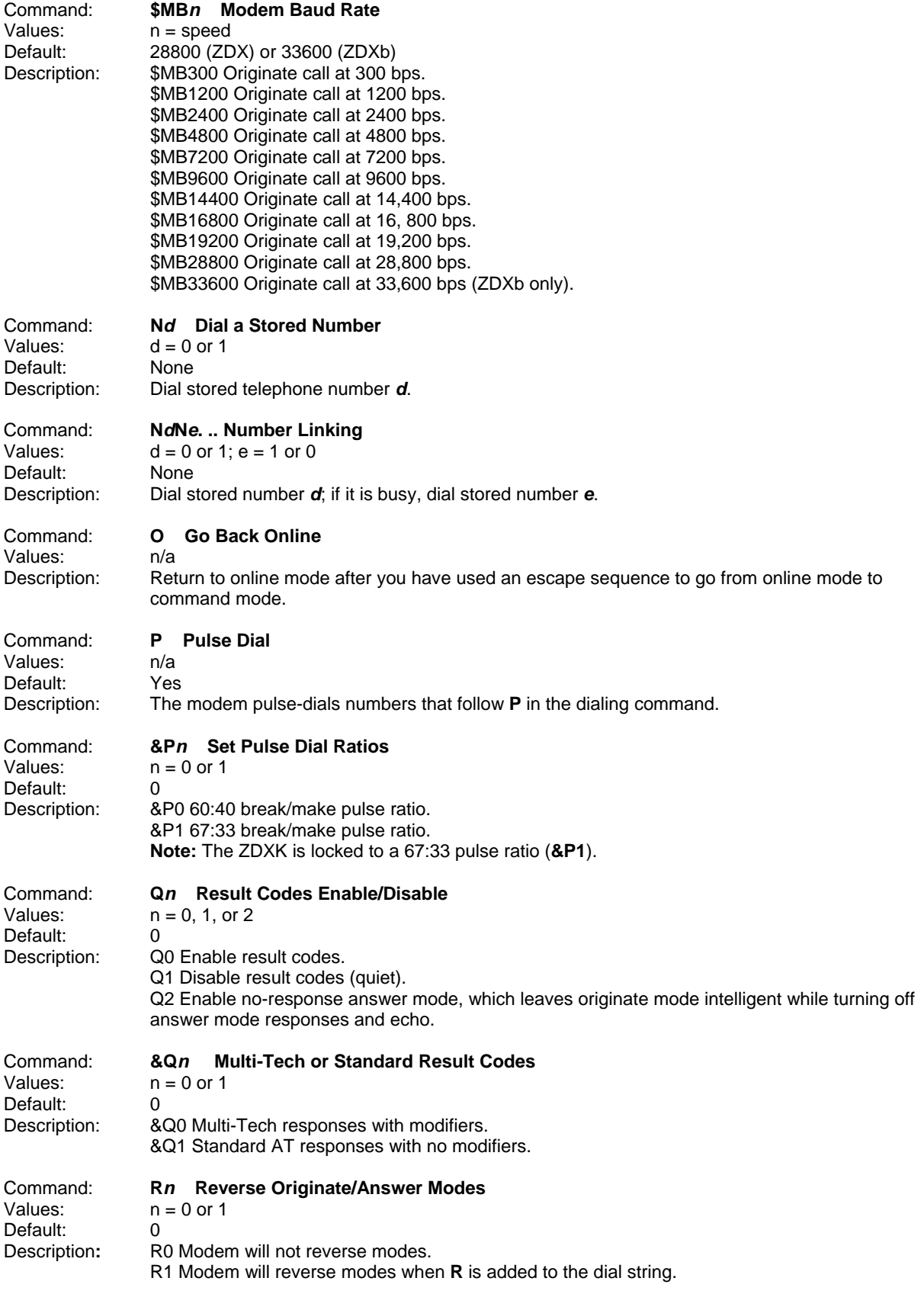

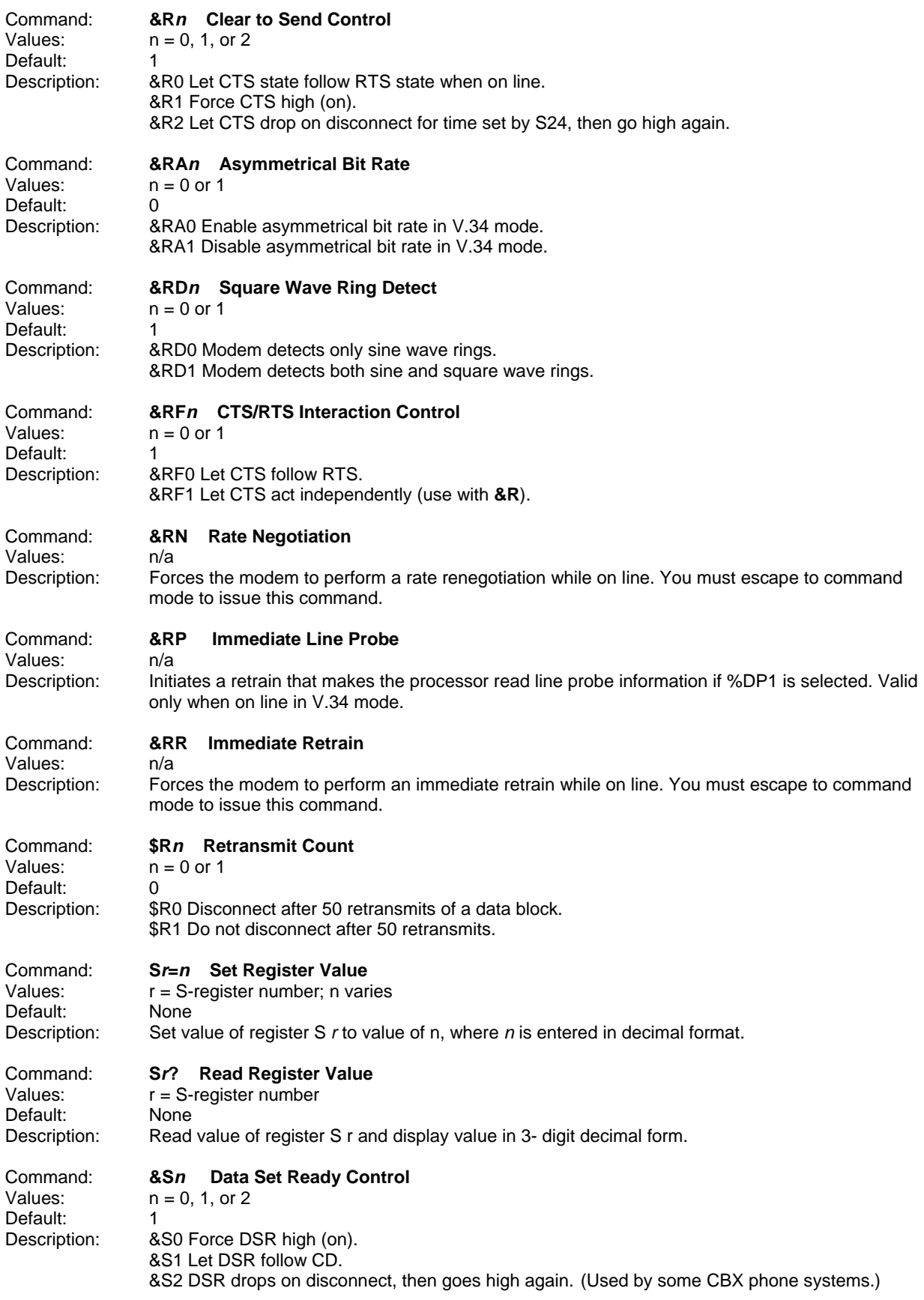

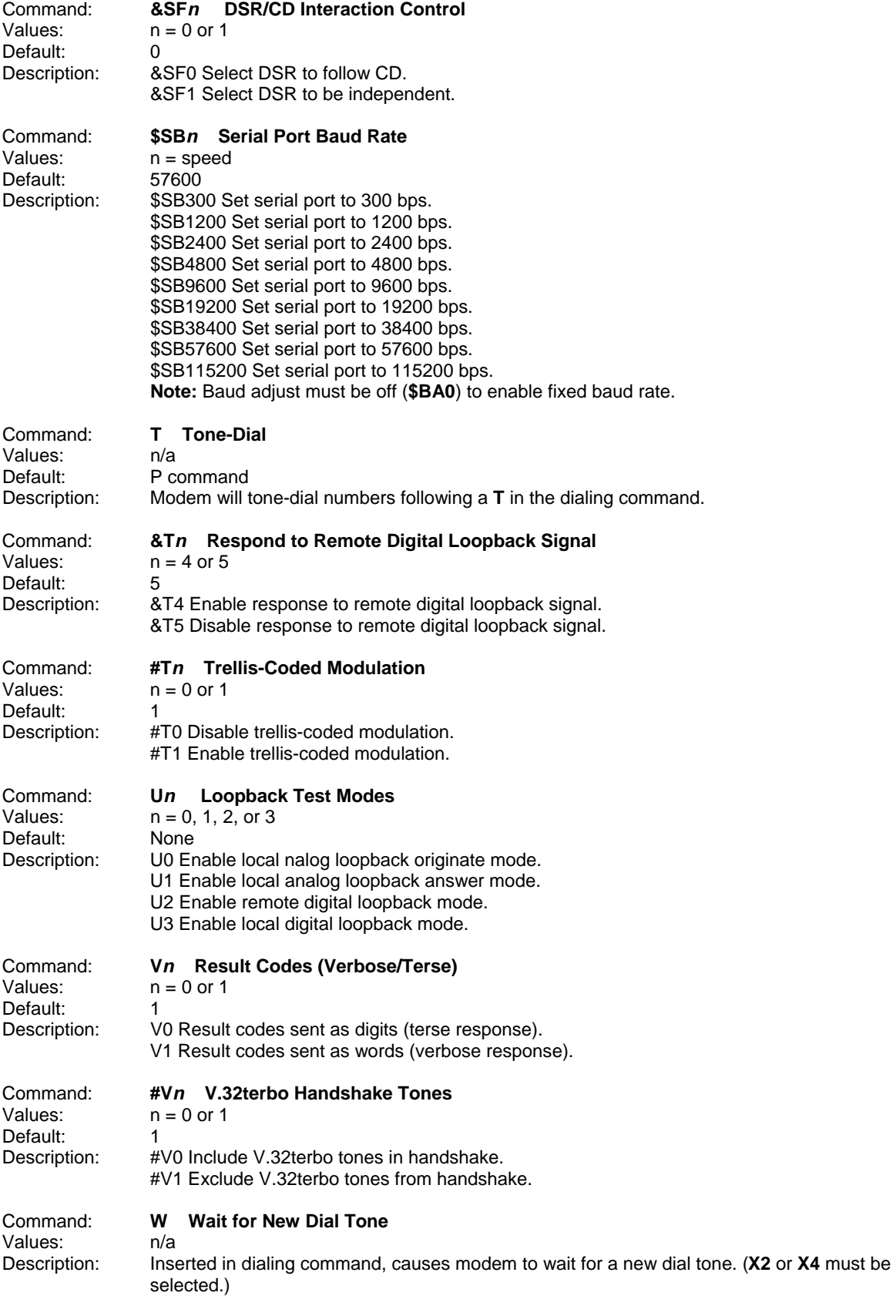

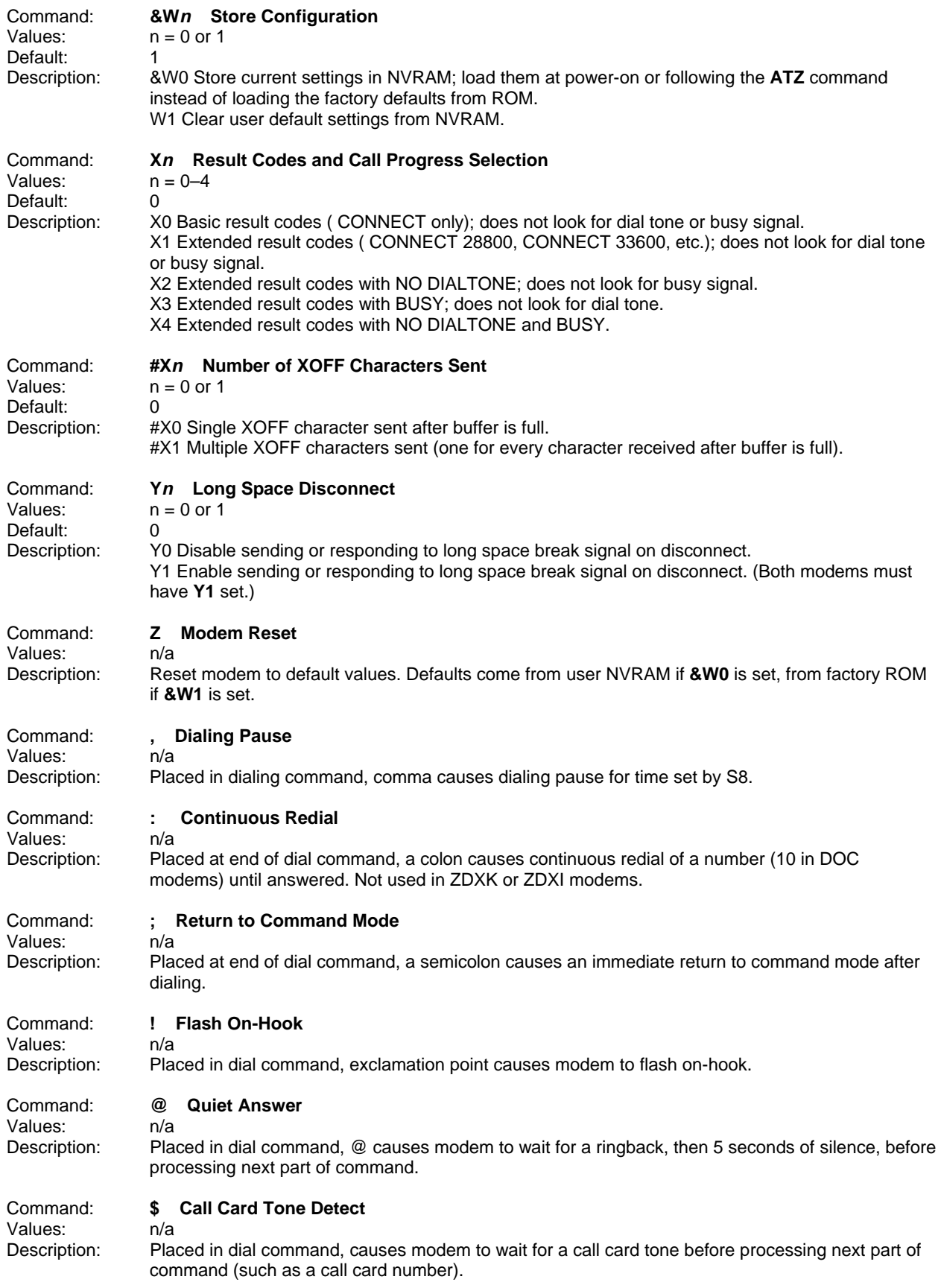

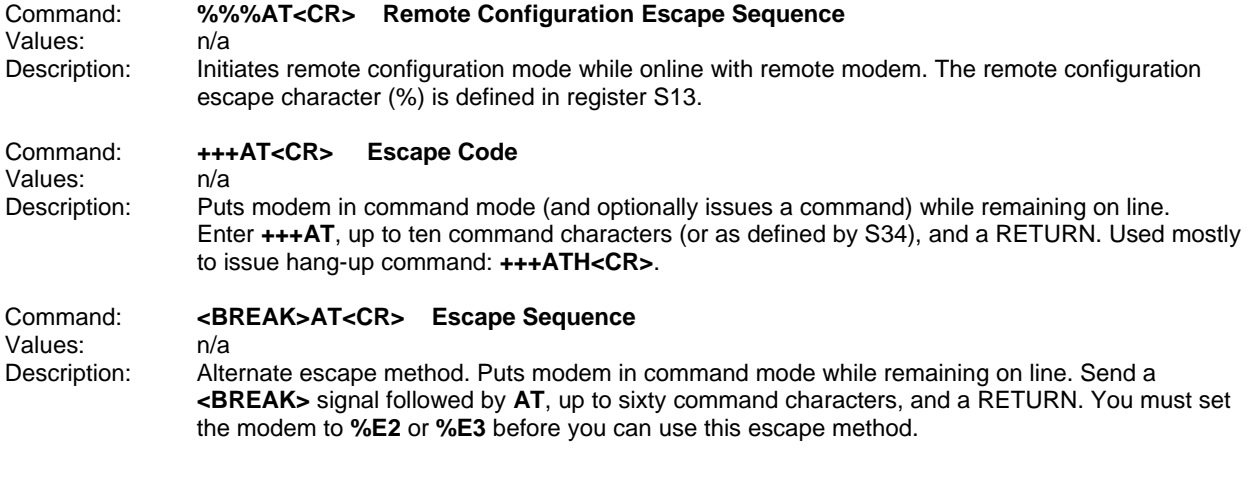

## <span id="page-17-0"></span>**S-Registers**

Certain modem values, or parameters, are stored in memory locations called S-registers. Use the **S** command to read or to alter the contents of S-Registers (see previous section).

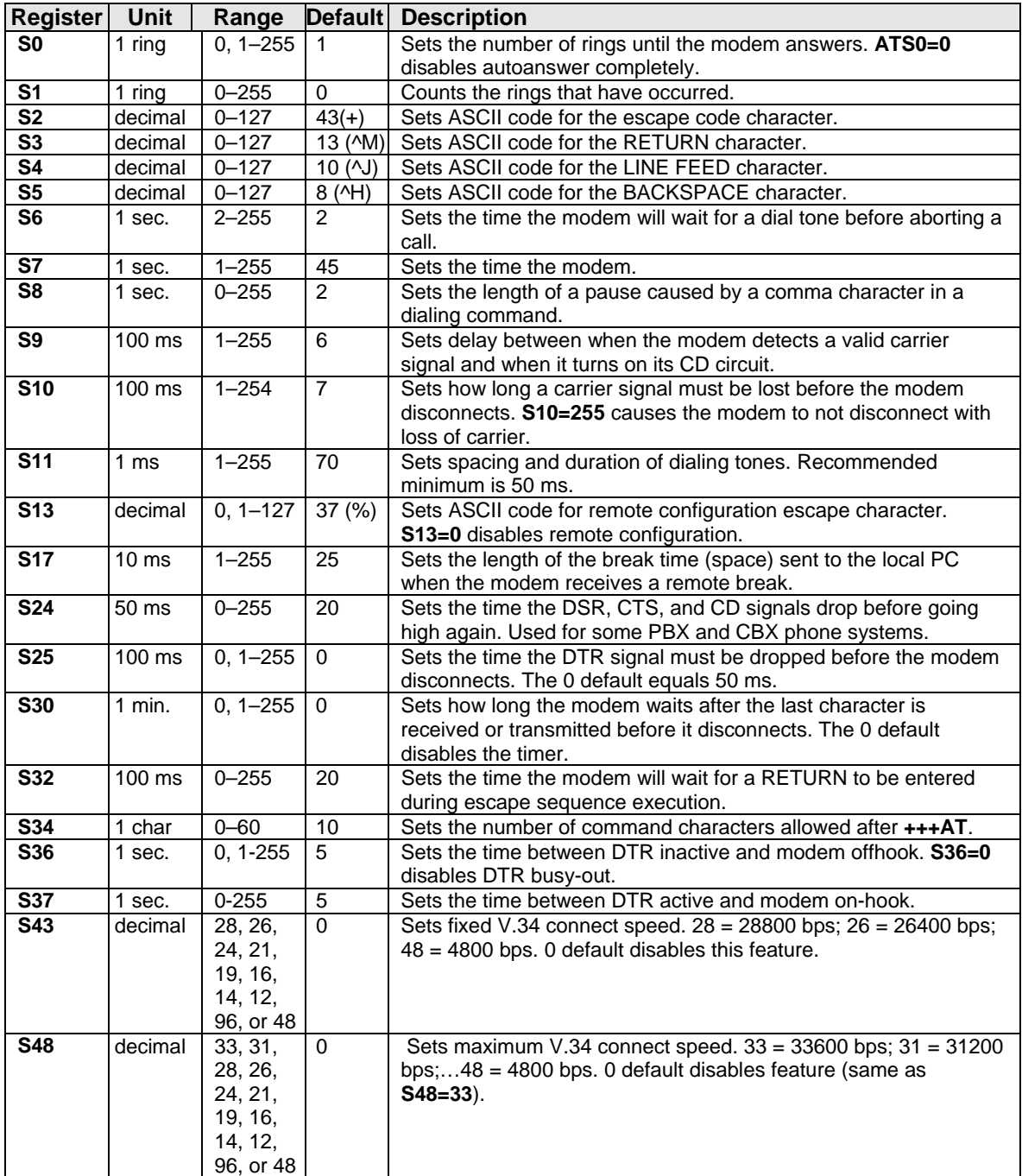

## *Register Unit Range Default Description*

## <span id="page-18-0"></span>**Result Codes**

In command mode the MT2834ZDX can send responses, or result codes, to your computer. Result codes are used by communications programs and can also appear on your monitor.

**AT&Q0** selects Multi-Tech result codes with RELIABLE, LAPM, and COMPRESSED modifiers (default).

**AT&Q1** selects standard AT result codes without modifiers.

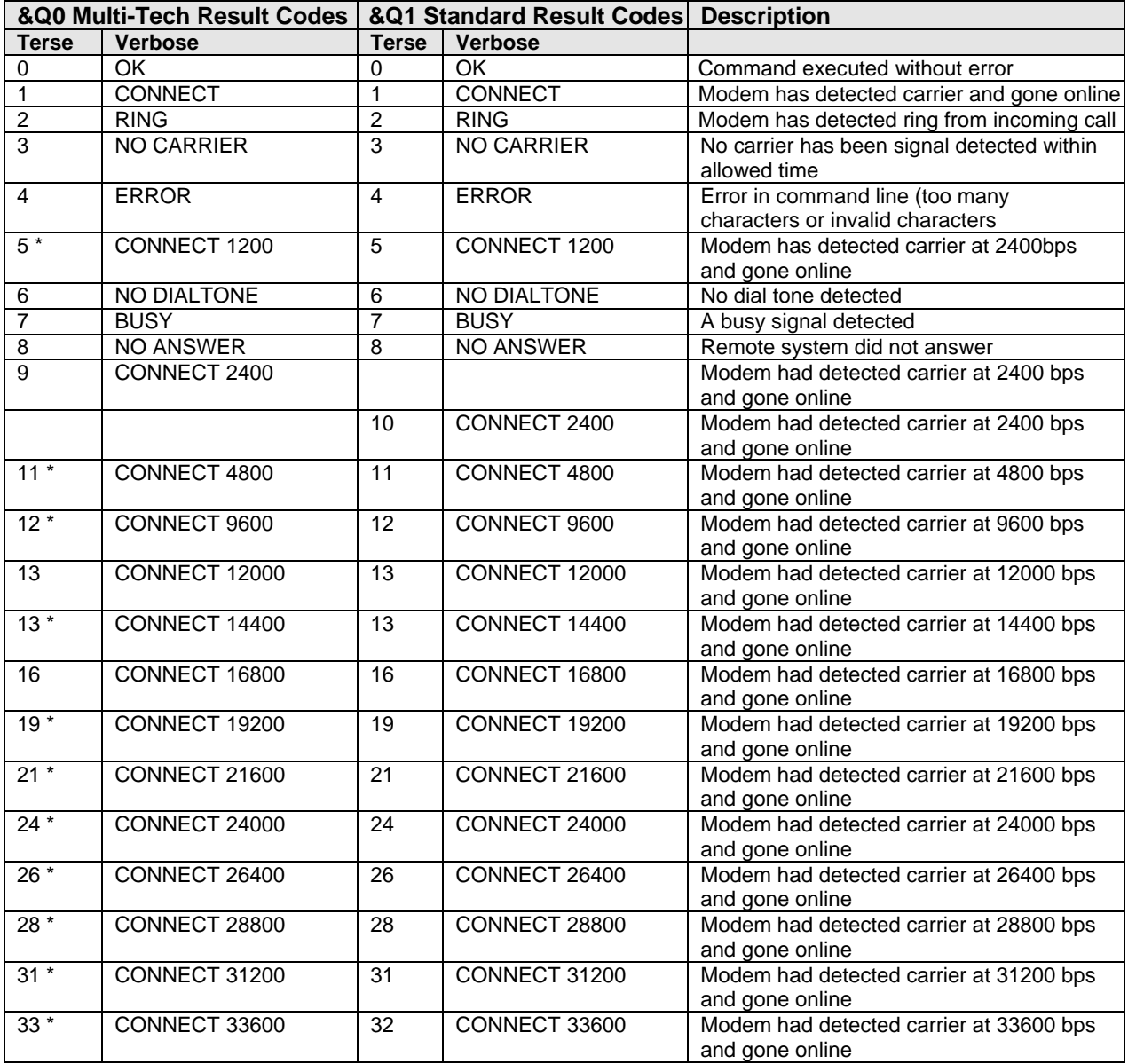

\*With error correction on, RELIABLE (or R) or LAPM (or L) is added to these result codes. With data compression on, COMPRESSED (or C) is added.

## <span id="page-19-0"></span>**Chapter 4 – Troubleshooting**

Your MultiModemZDX modem was thoroughly tested at the factory before it was shipped. If you are unable to make a successful connection, or if you experience data loss or garbled characters during your connection, it is possible that the modem is defective. However, it is more likely that the source of your problem lies elsewhere. The following symptoms are typical of problems you may encounter:

- None of the LEDs light when the modem is on.
- The modem does not respond to commands.
- The modem dials but cannot connect.
- The modem disconnects while online.
- The modem cannot connect when answering.
- File transfer is slower than it should be.
- Data is being lost.
- There are garbage characters on the monitor.
- Fax and data programs can't run at the same time.

If you experience problems, please check the following possibilities before calling Technical Support (see Appendix C).

#### **None of the LEDs Light When the Modem Is On**

When vou turn on the ZDX, the LED indicators on the front panel should flash briefly as the modem runs a selftest. If the LEDs remain off, the modem is probably not receiving power.

- Make sure the modem's power switch is on, especially if you normally turn on the modem by turning on a power strip.
- If the power supply is plugged into a power strip, make sure the power strip is plugged in and its power switch is on. Make sure the power supply module is firmly connected to the modem and to the wall outlet or power strip.
- If the power strip is on and the modem switch is on, try moving the modem power supply to another outlet on the power strip.
- Test that the outlet is live by plugging a lamp into it.
- The modem or power supply may be defective. If you have another Multi-Tech modem, try swapping modems. If the problem goes away, the first modem or power supply may be defective. Call Technical Support for assistance.

**CAUTION:** Do not under any circumstance replace the power supply module with one designed for another product, as it can damage the modem and void your warranty.

#### **The Modem Does Not Respond to Commands**

- Make sure the modem is plugged in and turned on. (See "None of the Indicators Light when the Modem Is On.")
- Make sure you are issuing the modem commands from a data communication program, either manually in terminal mode or automatically by configuring the program. (You cannot send commands to the modem from the DOS prompt.)
- Make sure you are in terminal mode in your data communication program, then type AT and press ENTER. If you get an OK response, your connections are good, and the problem likely is in the connection setup in your communication program.
- Try resetting your modem by turning it off and on.
- If you don't get an OK, the problem may still be in the communication program. Make sure you have done whatever is necessary in your software to make a port connection. Not all communication programs connect to the COM port automatically. Some connect when the software loads and remain connected until the program terminates. Others can disconnect without exiting the program. The modem's TR indicator lights to show that the software has taken control of the modem through the COM port.
- Your communication program settings might not match the physical port the modem is connected to. The serial cable might be plugged into the wrong connector—check your computer documentation to make sure. Or you might have selected a COM port in the program other than the one the modem is physically connected to—compare the settings in the program to the physical connection.
- If the modem is on, the cable is plugged into the correct port, the communication program is configured correctly, and you still don't get an OK, the fault might be in the serial cable. Make sure it is firmly connected at both ends.
- Is this the first time you have used the cable? If so, it may not be wired correctly. Check the cable description on the package to make sure the cable is the right one for your computer.
- Peripheral expansion cards, such as sound and game cards, can include a serial port preconfigured as COM1 or COM2. The extra serial port, or the card itself, may use the same COM port, memory address, or interrupt request (IRQ) as your communications port. Be sure to disable any unused ports.
- If you use Windows 98, right-click on My Computer, select **Properties** from the menu, click on the **Device Manager** tab, double-click on **Ports**, then double-click the communications port your modem is connected to. In the port's **Properties** dialog box, click the **Resources** tab to see the port's input/output range and interrupt request. If another device is using the same address range or IRQ, it will appear in the **Conflicting Device List**. Uncheck **Use automatic settings** to change the port's settings so they do not conflict with the other device, or select the port the conflicting device is on, and change it instead. If you need to open your computer to change switches or jumpers on the conflicting device; refer to the documentation for the device. If you use Windows NT 4.0, select in turn **Start**, **Programs**, **Administrative Tools (Common)**, and **Windows NT Diagnostics**. In the **Windows NT Diagnostics** dialog box, click on the **Resources** tab to see address and IRQ assignments.
- The serial port might be defective. If you have another serial port, install the modem on it, change the COM port setting in your software, and try again.
- The modem might be defective. If you have another Multi-Tech modem, try swapping modems. If the problem goes away, the first modem is possibly defective. Call Technical Support for assistance (see Appendix C).

### **The Modem Dials But Cannot Connect**

There can be several reasons the ZDX fails to make a connection. Possibilities include:

- Lack of a physical connection to the telephone line.
- A wrong dial tone.
- A busy signal.
- A wrong number.
- No modem at the other end.
- A faulty modem, computer, or software at the other end.
- Incompatibility between modems.

You can narrow the list of possibilities by using extended result codes. Extended result codes are enabled by default. If they have been disabled, include **V1X4** in the modem's initialization string, or in terminal mode enter **ATV1X4** and press ENTER. When you dial again, the modem will report the call's progress.

- If the modem reports NO DIALTONE, check that the modem's telephone line cable is connected to both the modem's LINE jack (not the PHONE jack) and the telephone wall jack. If the cable looks secure, try replacing it. If that doesn't work, the problem might be in your building's telephone installation. To test the building installation, plug a telephone into your modem's telephone wall jack and listen for a dial tone. If you hear a dial tone, your modem might be installed behind a company phone system (PBX) with an internal dial tone that sounds different from the normal dial tone. In that case, the modem might not recognize the dial tone and might treat it as an error. Make sure your modem's square wave ring detection is turned on (**&RD1**). Check the PBX manual to see if you can change the internal dial tone; if you can't, change your modem's initialization string to replace **X4** with **X3**, which will cause the modem to ignore dial tones.
- If the modem reports BUSY, the other number might be busy, in which case you should try again later, or it might indicate that you have failed to add a **9,** prefix to the phone number if you must dial 9 for an outside line. If you must dial 9 to get an outside line, the easiest way to dial it automatically is to include it in the modem's dial prefix, e.g., **ATDT9,.** Note the comma, which inserts a pause before the number is dialed. By inserting **9,** into the dial prefix, you do not have to include it in each directory entry. To change the dial prefix in Windows 95 HyperTerminal, select **Connect** from the **Call** menu, click **Dialing Properties**, and type **9** in the local and long distance boxes in **How I dial from this location**.
- If the modem reports NO ANSWER, the other system has failed to go off-hook, or you might have dialed a wrong number. Check the number.

If the modem reports NO CARRIER, the phone was answered at the other end, but no connection was made. You might have dialed a wrong number, and a person answered instead of a computer, or you might have dialed the correct number but the other computer or software was turned off or faulty. Check the number and try again, or try calling another system to make sure your modem is working. Also, try calling the number on your telephone. If you hear harsh sounds, then a modem is answering the call, and the modems might be having problems negotiating because of modem incompatibilities or line noise. Try connecting at a lower speed.

#### **The Modem Disconnects While Online**

- If you have Call Waiting on the same line as your modem, it can interrupt your connection each time someone tries to call you. If you have Call Waiting, disable it before each call. In most telephone areas in North America, you can disable Call Waiting by preceding the telephone number with **\*70** (check with your local telephone company). You can automatically disable Call Waiting by including the disabling code in the modem's dial prefix (e.g., **ATDT\*70,**—note the comma, which inserts a pause before the number is dialed). To change the dial prefix in Windows Terminal, select **Settings** | **Modem Commands**. To change it in HyperTerminal, select **Connect** from the **Call** menu, click **Dialing Properties**, check **This location has Call Waiting**, and select the correct code for your phone service.
- If you have extension phones on the same line as your modem, you or someone else can interrupt the connection by picking up another phone. If this is a frequent problem, disconnect the extension phones before using the modem, or order a separate line for the modem.
- Check for loose connections between the modem and the computer, the telephone jack, and AC power.
- You might have had a poor connection because of line conditions or the problem might have originated on the other end of the line. Try again.

#### **The Modem Cannot Connect When Answering**

• Autoanswer might be disabled. Turn on autoanswer in your datacomm program or send the command **ATS0=1** to your modem in terminal mode.

#### **File Transfer Is Slower Than It Should Be**

- You might have an older UART. For best throughput, install a 16550AFN UART or a Multi-Tech ISI serial port card.
- If you are using a slow transfer protocol, such as Xmodem or Kermit, try Zmodem or Ymodem/G instead.
- Is your line noisy? If there is static on your line, the modem has to resend many blocks of data to insure accuracy. You must have a clean line for maximum speed.
- Are you downloading a compressed file with MNP 5 hardware compression enabled? Since hardware data compression cannot compress a file already compressed by an archiving program, the transfer can be marginally slower with data compression enabled than with it disabled.
- Try entering the **L8** (List Online Diagnostics) command in online mode, making a screen print of the diagnostics listing, and checking for parameters that may be unacceptable (number of retrains, round trip delay, etc.).

### **Data Is Being Lost**

- If you are using data compression and a high speed serial port, set the serial port baud rate to four times the data rate.
- Your UART might not be reliable at serial port speeds over 9600 bps or 19,200 bps. Turn off data compression, reset your serial port speed to a lower rate, or replace your serial port with a faster one.
- Make sure the flow control method you selected in software matches the method selected in the modem. If you are using the modem with a Macintosh, you might have the wrong cable for hardware flow control.
- Try entering the **L8** (List Online Diagnostics) command in online mode, making a screen print of the diagnostics listing, and checking for parameters that may be unacceptable (number of retrains, round trip delay, etc.).

#### **There Are Garbage Characters on the Monitor**

- Your computer and the remote computer might be set to different word lengths, stop bits, or parities. If you have connected at 8-N-1, try changing to 7-E-1, or vice-versa, using your communication software.
- 4 You might be experiencing line noise. Enable error correction, if it is disabled, or hang up and call again; you might get a better connection the next time.
- At speeds above 2400 bps, the remote modem might not use the same transmission or error correction standards as your modem. Try connecting at a slower speed or disabling error correction. (With no error correction, however, line noise can cause garbage characters.)
- Try entering the **L8** (List Online Diagnostics) command in online mode, making a screen print of the diagnostics listing, and checking for parameters that may be unacceptable (number of retrains, round trip delay, etc.).

#### **Fax and Data Programs Can't Run at the Same Time**

• Communications devices can be accessed by only one application at a time. In Windows 95, 98, and NT 4.0, you can have separate data and fax communication applications open at the same time, but they cannot use the same modem at the same time.

# <span id="page-23-0"></span>**Appendix A – Regulatory Compliance**

## **Regulatory Compliance**

## *Regulatory Requirements for the United States*

## *FCC CFR47 Part 15 Regulation*

This equipment has been tested and found to comply with the limits for a **Class B** digital device, pursuant to 47 CFR Part 15 regulations. The stated limits in this regulation are designed to provide reasonable protection against harmful interference in a residential installation. This equipment generates, uses, and can radiate radio frequency energy, and if not installed and used in accordance with the instructions, may cause harmful interference to radio communications. However, there is no guarantee that interference will not occur in a particular installation. If this equipment does cause harmful interference to radio or television reception, which can be determined by turning the equipment off and on, the user is encouraged to try to correct the interference by one or more of the following measures:

- Reorient or relocate the receiving antenna.
- Increase the separation between the equipment and receiver.
- Plug the equipment into an outlet on a circuit different from that to which the receiver is connected.
- Consult the dealer or an experienced radio/TV technician for help.

This device complies with Part 15 of the CFR 47 rules. Operation of this device is subject to the following conditions: (1) This device may not cause harmful interference, and (2) this device must accept any interference that may cause undesired operation.

**WARNING** – Changes or modifications to this unit not expressly approved by the party responsible for compliance could void the user's authority to operate the equipment.

## *FCC CFR47 Part 68 Telecom*

- 1. This equipment complies with Part 68 of the 47 CFR rules and the requirements adopted by the ACTA. Located on this equipment is a label that contains, among other information, the registration number and ringer equivalence number (REN) for this equipment or a product identifier in the format:
	- For current products is *US:AAAEQ##Txxxx*.
	- For legacy products is *AU7USA-xxxxx-xx-x.*

If requested, this number must be provided to the telephone company.

- 2. A plug and jack used to connect this equipment to the premises wiring and telephone network must comply with the applicable 47 CFR Part 68 rules and requirements adopted by the ACTA. It's designed to be connected to a compatible modular jack that is also compliant.
- 3. The ringer equivalence number (REN) is used to determine the number of devices that may be connected to a telephone line. Excessive RENs on a telephone line may result in the devices not ringing in response to an incoming call. In most but not all areas, the sum of RENs should not exceed five (5.0). To be certain of the number of devices that may be connected to a line, as determined by the total RENs, contact the local telephone company. For products approved after July 23, 2001, the REN for this product is part of the product identifier that has the format US:AAAEQ##Txxxx. The digits represented by ## are the REN without a decimal point (*e.g.*, 03 is a REN of 0.3). For earlier products, the REN is separately shown on the label.
- 4. If this equipment causes harm to the telephone network, the telephone company will notify you in advance that temporary discontinuance of service may be required. But if advance notice isn't practical, the telephone company will notify the customer as soon as possible. Also, you will be advised of your right to file a complaint with the FCC if you believe it is necessary.
- 5. The telephone company may make changes in its facilities, equipment, operations or procedures that could affect the operation of the equipment. If this happens, the telephone company will provide advance notice in order for you to make necessary modifications to maintain uninterrupted service.
- 6. If trouble is experienced with this equipment, please contact Multi-Tech Systems, Inc. at the address shown below for details of how to have the repairs made*.* If the equipment is causing harm to the telephone network, the telephone company may request that you disconnect the equipment until the problem is resolved.
- 7. Connection to party line service is subject to state tariffs. Contact the state public utility commission, public service commission or corporation commission for information.
- 8. No repairs are to be made by you. Repairs are to be made only by Multi-Tech Systems or its licensees. Unauthorized repairs void registration and warranty.
- 9. If your home has specially wired alarm equipment connected to the telephone line, ensure the installation of this equipment does not disable your alarm equipment. If you have questions about what will disable alarm equipment, consult your telephone company or a qualified installer.
- 10. Connection to party line service is subject to state tariffs. Contact the state public utility commission, public service commission or corporation commission for information.
- 11. This equipment is hearing aid compatible.
- 12. Manufacturing Information:

Manufacturer: Multi-Tech Systems, Inc. Model Number: MT2834ZDX, MT2834ZDXb FCC Registration Number: AU7USA-20673-MM-E Ringer Equivalence Number: 0.3B Modular Jack (USOC): RJ11C or RJ11W (single line) Service Center in USA: Multi-Tech Systems, Inc. 2205 Woodale Drive Mounds View, MN 55112 (763) 785-3500 (763) 785-9874 Fax

### *Current Requirements for Label Content and Format*

Approved terminal equipment and approved protective circuitry shall prominently display the following information using the format shown below:

- Responsible party
- Product Identification
- Equipment Code
- Ringer Equivalence
- Ringer Type
- Indication that the product meets the requirements of 47 CFR Part 68

The information required by the first five items shall correspond to the records in the ACTA database of approved equipment. The required information shall be encoded in the following format:

**US:AAAEQ##Txxxx**

Where:

- **US** is a fixed field that indicates the equipment meets all requirements of 47 CFR Part 68 (including the requirements published by ACTA).
- **AAA** is the responsible party's Grantee Code obtained previously from the FCC's Common Carrier Bureau or currently from ACTA.
- **EQ** is an Equipment Code indicating to the Service Provider any special signal handling or billing requirements. The Equipment codes are listed in Annex A (normative).
- **##** is the Ringer Equivalence Number without a decimal point (e.g. REN of 1.0 = 10, REN of 0.3 = 03). In the case of a "Z" ringer, ZZ shall appear. In the case of approved equipment without a network interface and equipment not connecting to circuits with analog ringing supplied then "NA" shall appear.
- **T** is the ringer type letter associated with the Ringer Equivalence Number, in accordance with the technical requirements. In the case of approved equipment without a network interface and equipment not connecting to circuits with analog ringing supplied, the letter "N" shall appear.
- **xxxx** is a product identifier, unique when combined with the responsible party's Grantee Code, of at least one and up to nine alphanumeric characters (including one or more dashes (-) if desired. A dash shall not appear as the first or last character nor shall the identifier consist entirely of dashes). The responsible party shall define this identifier.

#### **Label Physical Characteristics**

The information required above shall be permanently affixed and legible without magnification. It may be etched, engraved, stamped, indelibly printed or otherwise permanently marked. Alternatively, the required information may be permanently marked on a nameplate of metal, plastic or other material fastened to the enclosure by welding, riveting or with a permanent adhesive. Such a nameplate shall be able to last for the expected lifetime of the equipment and shall not be readily detachable.

#### **Labeling Continuity and Changes**

The labeling content and format requirements in effect when a product was approved shall be effective for the life of the product. The labeling content and format requirements in effect at approval shall also continue to be effective for modified products. However, the responsible party shall have the option of conforming a product's labeling to current content and format requirements at any time.

#### **Other Label Requirements**

The label shall be placed in one of the following locations in a location where it can be found after installation:

- on an outside surface
- inside a readily available access door or panel
- on another readily accessible surface

For example, the label should not be placed on the rear of a permanently wall-mounted device in a manner such that it is not readily accessible.

## <span id="page-26-0"></span>*Regulatory Requirements for Canada*

The following requirements are established under section 69.3 of the *Telecommunications Act* for purposes of section 5 of the *Telecommunications Apparatus Regulations*.

Registered equipment shall bear the following identifying marks, and the Declaring Party shall ensure that these marks are permanently affixed to the equipment:

- (a) The registration number Specifications of this mark are given in the document: *Self-Marking of the Certification/Registration Number on Terminal Equipment — Application Procedure and Agreement*; and
- (b) The model identification number under which the product was registered.

A statement of compliance with Industry Canada requirements, such as the one given below, shall accompany each unit of equipment whether registered under this procedure or previously certified:

#### **"This product meets the applicable Industry Canada technical specifications"**

For terminal equipment intended for connection to loop-start or ground-start interfaces, the Ringer Equivalence Number (REN) must be calculated as per Section 1.8 of CS-03, Part I. A REN higher than that determined may be assigned by manufacturers to allow for production variations. The REN must be marked on the terminal equipment itself or added to the note below. A note similar to the following shall accompany each unit of equipment whether registered under this procedure or previously certified:

**"The Ringer Equivalence Number is an indication of the maximum number of devices allowed to be connected to a telephone interface. The termination on an interface may consist of any combination of devices subject only to the requirement that the sum of the RENs of all the devices does not exceed five".** 

Pursuant to section 69.3 of the *Telecommunications Act*, Certified or self-declared TE will bear a valid identifying certification or registration number. The marking of the certification or registration number on the product shall be as follows:

- (a) TAC holder/DP will be responsible for permanently affixing the certification/registration number on the TE. The certification/registration number (see example below) identifies Certified or self-declared TE to the public, representatives of the telecommunications common carriers, the Department, and other interested parties. The letter height must be no less than 1.5 mm and the letters must be legible without magnification.
- (b) For integrated devices, e.g. a modem or one that is intended to become a sub-assembly of host equipment e.g. a data terminal, computer etc. that are designed to interface directly with the network, the certification/registration number shall be affixed to the integrated device itself.
- (c) The certification/registration number for a packaged TE will denote that the total package has been registered. However, the marking will normally be placed on that unit of the package, which connects to the network. For example, in a PBX, the marking will be placed on the common equipment, which connects to the network, rather than on plug-in components which may be added later. The Terminal Equipment List will show the common equipment but not the standard station apparatus or any proprietary station apparatus.
- (d) The marking format of the certification/registration number is as follows: **IC: XXXXXX-YYYYYYYY**

Where:

- The letters "IC" have no other meaning or purpose than to identify the Industry Canada certification/registration number, and
- "XXXXXX-YYYYYYYY" is the certification/registration number; "XXXXXX" is the Company Number<sup>1</sup> (CN); it consists of up to six alphanumeric characters  $(A-Z, 0-9)$  assigned by Industry Canada; and "YYYYYYYY" is the Unique Product Number (UPN); it consists of up to eight alphanumeric characters (A-Z, 0-9) assigned by the applicant. Other characters, (such as & # \*-) may not be used. Alphabetic characters must be capitalized.

**Note**: The Company Number of registered equipment ends with an alphabetic character.

- (e) Certification Numbers granted prior to the implementation of the above marking format are grandfathered.
- (i) For previously certified TE, the self-marking format shall consist of the old certification number preceded by "IC:" For example, if the certification number is "123 1234 A", then the self-mark would read "IC: 123 1234 A".
- (ii) For a new model that is registered to a family of previously certified TE, the self-marking format shall be: **IC: XXXXXX-ZZZZZZZZ**

Where:

- "XXXXXX" is the Company Number, as in (d) above ; and
- "ZZZZZZZZ" is either the old certification number minus the old company number, or a new Unique Product Number assigned by the applicant. For example, if a new model is registered to the family of products with certification number "123 1234 A", and that the Company Number for the registration is "123A", then the self-mark for this new model would read "IC: 123A-1234 A". If the applicant decides to replace "1234 A" with a new UPN, say "5678", then the self-mark would read "IC: 123A-5678".

#### **Industry Canada**

This Class B digital apparatus meets all requirements of the Canadian Interference-Causing Equipment Regulations.

Cet appareil numérique de la classe B respecte toutes les exigences du Reglement Canadien sur le matériel brouilleur.

#### *Multiple Listing*

This terminal device may be multiple listed to other distributors based upon the approval granted to the original certificate holder. In order to obtain a multiple listing certification, the following documentation must be presented to Industry Canada:

- (a) The model number, Industry Canada certificate number and certification number of the approved equipment;
- (b) A letter from the original certificate holder authorizing the Department to use information on file to grant a multiple listing certification. The name/model number, certificate number and certification number for the subject equipment must be shown. The letter must also declare that the model to be multiple listed is identical in design and construction to the originally approved model:
- (c) A letter, from the proposed multiple listee, requesting the certification;
- (d) A Terminal Equipment Certification / Testing Application and Agreement form, completed by the proposed multiple listee;
- (e) A drawing, sample or illustration of the product label; and
- (f) Payment in accordance with TRC-49 section on Multiple Listings.

## **Appendix B – Technical Specifications**

<span id="page-28-0"></span>Your MT2834ZDX fax modem meets the following specifications:

#### **Model Numbers** MT2834ZDX, MT2834ZDXb

**Data Rates (Modem)** 33.6K and 31.2K (ZDXb only), 28.8, 26.4K, 24K, 19.2K, 16.8K, 14.4K, 12K, 9600, 7200, 4800, 2400, 1200 and 0-300 bps

**Data Rates (Fax)** 14,400, 9600, 4800 and 2400 bps

**Data Format (Modem)** Serial, Binary, Asynchronous

**Compatibility (Modem)** ITU-T V.34, AT&T V.32terbo, ITU-T V.32bis, V.32, Bell 212A and 103/113, ITU-T V.22, V.22bis, V.42, V.42bis

**Compatibility (Fax)** ITU-T Group 3, T.4, T.30, V.21, V.27ter, V.29, V.17, and EIA TR29.2

**Error Correction** ITU-T V.42 (LAP-M or MNP 2, 3 or 4)

**Data Compression** ITU-T V.42bis (4:1 throughput) or MNP 5 (2:1 throughput)

**Speed Conversion** Serial port data rates adjustable to 300, 1200, 2400, 4800, 9600, 19.2K, 38.4K, 57.6K and 115.2K bps

**Mode of Operation** Half or full duplex over dial-up lines; automatic or manual dialing, automatic or manual answer

**Flow Control** XON/XOFF, hardware (RTS/CTS), HP (ENQ/ACK)

**Intelligent Features** Fully AT command compatible, autodial, redial, repeat dial, pulse or tone dial, dial pauses, call status display, auto parity and data rate selections, keyboard-controlled modem options, on-screen displays for modem option parameters, command lines of up to 60 digits each, and help menus

#### **Command Buffer** 60 characters

**Modem Modulations** FSK at 300 bps, PSK at 1200 bps, QAM at 2400, 4800, and 9600 bps (non-trellis), QAM with trellis coded modulation (TCM) at 9600, 12K, 14.4K, 16.8K, 19.2K, 21.6K, 24K, 26.4K, 28.8K, 31.2K and 33.6K bps

**Fax Modulations** V.21 CH2 FSK at 300 bps, V.27ter DPSK at 2400 and 4800 bps, V.29 QAM at 7200 and 9600 bps, V.17TCM at 7200, 9600, 12K, and 14.4K bps

**Fax Carrier Frequencies** V.21 Ch2 (half duplex): 1650 Hz mark, 1850 Hz space for transmit originate 1650 Hz mark, 1850 Hz space for transmit answer V.27ter: 1800 Hz originate/answer V.29 QAM: 1700 Hz originate/answer V.17 TCM 1800 Hz originate/answer

**Transmit Level** -13 dBm

**Frequency Stability** +/-0.01%

**Receiver Sensitivity** -43dBm under worst case conditions

**AGC Dynamic Range** 43 dB

**Interface Connectors** EIA RS-232C/ITU-T V.24/V.28 DB25 RS-232C connector; two RJ-11 phone jacks, power jack

**Cables** One 14-foot RJ-11 phone cable (USA); external power transformer and cord **Note:** Any cables connected to the computer should be shielded to reduce interference.

**Diagnostics** Power-on self test, local analog loop, local digital loop, remote digital loop

**Indicators** LEDs for Transmit Data, Receive Data, Carrier Detect, 28.8K bps, 14.4K bps, 9600 bps, Off Hook, Terminal Ready, Error Correction, Fax

**Speaker** Command-controlled speaker for call progress monitoring

**Manual Control** Power switch

**Environmental** Temperature range 0<sub>°</sub>-50<sup>°</sup>C (32<sup>°</sup> - 120<sup>°</sup>F); humidity range 20-90% (non-condensing)

**Power Requirements** 100-130V AC, 50/60 Hz, 0.1A/5W

**Dimensions** 10.8 cm wide x 14.8 cm long x 2.9 cm high (4.25" x 5.8" x 1.15")

## <span id="page-29-0"></span>**Appendix C – Warranty and Service**

### *Multi-Tech Warranty Statement*

Multi-Tech Systems, Inc., (hereafter "MTS") warrants that its products will be free from defects in material or workmanship for a period of two, five, or ten years (depending on model) from date of purchase, or if proof of purchase is not provided, two, five, or ten years (depending on model) from date of shipment.

#### MTS MAKES NO OTHER WARRANTY, EXPRESS OR IMPLIED, AND ALL IMPLIED WARRANTIES OF MERCHANTABILITY AND FITNESS FOR A PARTICULAR PURPOSE ARE HEREBY DISCLAIMED.

This warranty does not apply to any products which have been damaged by lightning storms, water, or power surges or which have been neglected, altered, abused, used for a purpose other than the one for which they were manufactured, repaired by Customer or any party without MTS's written authorization, or used in any manner inconsistent with MTS's instructions.

MTS's entire obligation under this warranty shall be limited (at MTS's option) to repair or replacement of any products which prove to be defective within the warranty period or, at MTS's option, issuance of a refund of the purchase price. Defective products must be returned by Customer to MTS's factory — transportation prepaid.

#### **MTS WILL NOT BE LIABLE FOR CONSEQUENTIAL DAMAGES, AND UNDER NO CIRCUMSTANCES WILL ITS LIABILITY EXCEED THE PRICE FOR DEFECTIVE PRODUCTS.**

### *Repair Procedures for U.S. and Canadian Customers*

In the event that service is required, products may be shipped, freight prepaid, to our Mounds View, Minnesota factory:

Multi-Tech Systems, Inc. 2205 Woodale Drive Mounds View, MN 55112 Attn: Repairs, Serial #

A Returned Materials Authorization (RMA) is not required. Return shipping charges (surface) will be paid by MTS to destinations in U.S. and Canada.

Please include, inside the shipping box, a description of the problem, a return shipping address (must have street address, not P.O. Box), your telephone number, and if the product is out of warranty, a check or purchase order for repair charges.

For out of warranty repair charges, go to [www.multitech.com/DOCUMENTS/Company/warranty/](http://www.multitech.com/DOCUMENTS/Company/warranty/DEFAULT.ASP#repairs#repairs)

Extended two-year overnight replacement service agreements are available for selected products. Please call MTS customer service at (888) 288-5470 or visit our web site at [www.multitech.com/PARTNERS/Programs/orc/](http://www.multitech.com/PARTNERS/Programs/orc/) for details on rates and coverage's.

Please direct your questions regarding technical matters, product configuration, verification that the product is defective, etc., to our Technical Support department at (800) 972-2439 or email [support@multitech.com](mailto:support@multitech.com). Please direct your questions regarding repair expediting, receiving, shipping, billing, etc., to our Repair Accounting department at (800) 328-9717 or (763) 717-5631, or email [mtsrepair@multitech.com.](mailto:mtsrepair@multitech.com)

Repairs for damages caused by lightning storms, water, power surges, incorrect installation, physical abuse, or usercaused damages are billed on a time-plus-materials basis.

## <span id="page-30-0"></span>*Repair Procedures for International Customers (Outside U.S.A. and Canada)*

Your original point of purchase Reseller may offer the quickest and most economical repair option for your Multi-Tech product. You may also contact any Multi-Tech sales office for information about the nearest distributor or other repair service for your Multi-Tech product. The Multi-Tech sales office directory is available at [www.multitech.com/PARTNERS/Channels/offices/](http://www.multitech.com/PARTNERS/Channels/offices/) 

In the event that factory service is required, products may be shipped, freight prepaid to our Mounds View, Minnesota factory. Recommended international shipment methods are via Federal Express, UPS or DHL courier services, or by airmail parcel post; shipments made by any other method will be refused. A Returned Materials Authorization (RMA) is required for products shipped from outside the U.S.A. and Canada. Please contact us for return authorization and shipping instructions on any International shipments to the U.S.A. Please include, inside the shipping box, a description of the problem, a return shipping address (must have street address, not P.O. Box), your telephone number, and if the product is out of warranty, a check drawn on a U.S. bank or your company's purchase order for repair charges. Repaired units shall be shipped freight collect, unless other arrangements are made in advance.

Please direct your questions regarding technical matters, product configuration, verification that the product is defective, etc., to our Technical Support department nearest you or email [support@multitech.com.](mailto:support@multitech.com) When calling the U.S., please direct your questions regarding repair expediting, receiving, shipping, billing, etc., to our Repair Accounting department at +(763) 717-5631 in the U.S.A., or email [mtsrepair@multitech.com](mailto:mtsrepair@multitech.com).

Repairs for damages caused by lightning storms, water, power surges, incorrect installation, physical abuse, or usercaused damages are billed on a time-plus-materials basis.

### *Repair Procedures for International Distributors*

International distributors should contact their MTS International sales representative for information about the repairs for their Multi-Tech product.

Please direct your questions regarding technical matters, product configuration, verification that the product is defective, etc., to our International Technical Support department at +(763)717-5863. When calling the U.S., please direct your questions regarding repair expediting, receiving, shipping, billing, etc., to our Repair Accounting department at +(763) 717-5631 in the U.S.A. or email [mtsrepair@multitech.com.](mailto:mtsrepair@multitech.com)

Repairs for damages caused by lightning storms, water, power surges, incorrect installation, physical abuse, or usercaused damages are billed on a time-plus-materials basis.

### *Replacement Parts*

SupplyNet, Inc., can supply you with replacement power supplies, cables and connectors for selected Multi-Tech products. You can place an order with SupplyNet via mail, phone, fax or the Internet at the following addresses:

Mail: SupplyNet, Inc. 614 Corporate Way Valley Cottage, NY 10989<br>Phone: 800 826-0279 Phone: 800 826-0279 Fax: 914 267-2420 Email: *info@thesupplynet.com* Internet: [http://www.thesupplynet.com](http://www.thesupplynet.com/)

### *Online Warranty Registration*

If you have access to the World Wide Web, you can register your Multi- Tech product online at the following URL: http://www.multitech.com/register/

### *About the Internet*

Multi-Tech maintains a World Wide Web site at: http://www.multitech.com

## <span id="page-31-0"></span>**Appendix D - Waste Electrical and Electronic Equipment (WEEE) Statement**

#### **July, 2005**

The WEEE directive places an obligation on EU-based manufacturers, distributors, retailers and importers to take-back electronics products at the end of their useful life. A sister Directive, ROHS (Restriction of Hazardous Substances) complements the WEEE Directive by banning the presence of specific hazardous substances in the products at the design phase. The WEEE Directive covers all Multi-Tech products imported into the EU as of August 13, 2005. EU-based manufacturers, distributors, retailers and importers are obliged to finance the costs of recovery from municipal collection points, reuse, and recycling of specified percentages per the WEEE requirements.

#### **Instructions for Disposal of WEEE by Users in the European Union**

The symbol shown below is on the product or on its packaging, which indicates that this product must not be disposed of with other waste. Instead, it is the user's responsibility to dispose of their waste equipment by handing it over to a designated collection point for the recycling of waste electrical and electronic equipment. The separate collection and recycling of your waste equipment at the time of disposal will help to conserve natural resources and ensure that it is recycled in a manner that protects human health and the environment. For more information about where you can drop off your waste equipment for recycling, please contact your local city office, your household waste disposal service or where you purchased the product.

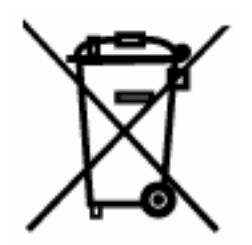

# **Index**

## **A**

<span id="page-32-0"></span>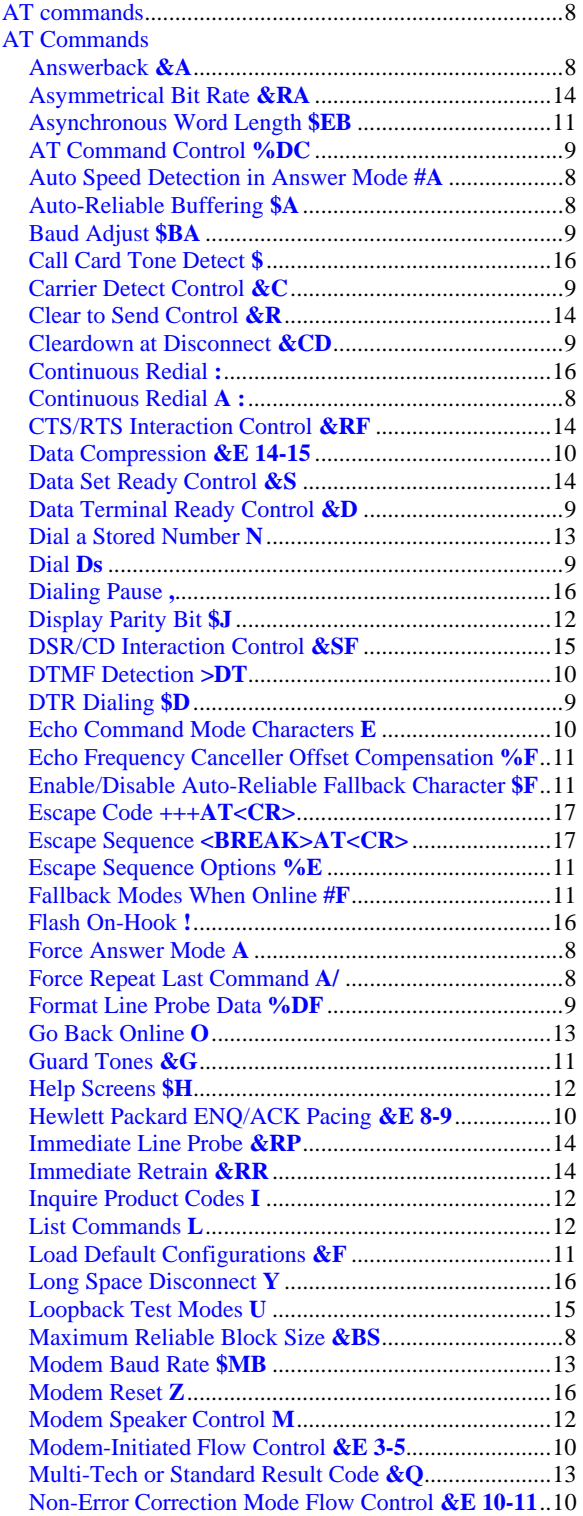

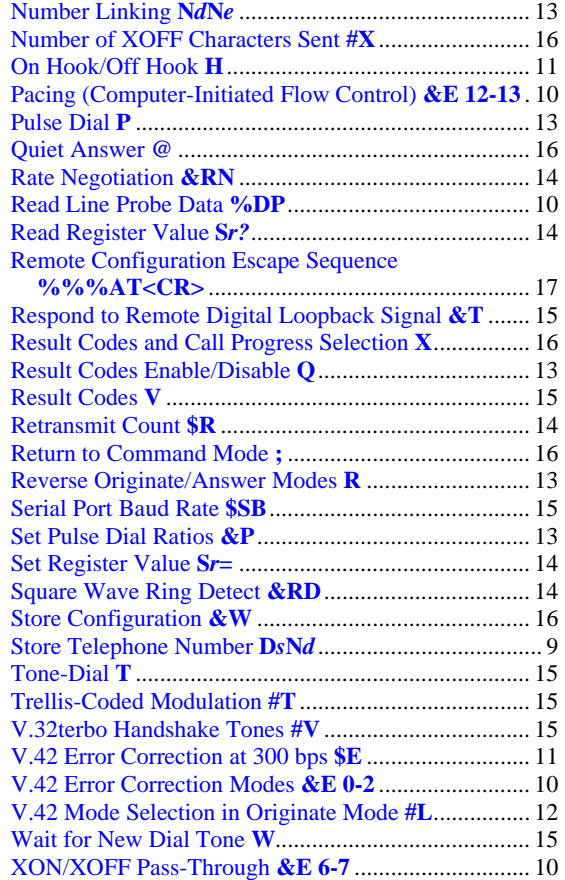

## **C**

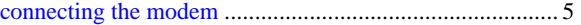

#### **D**

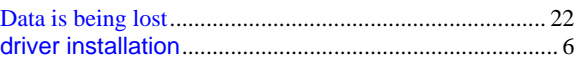

### **F**

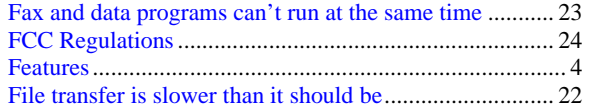

#### **G**

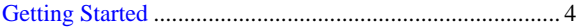

#### **I**

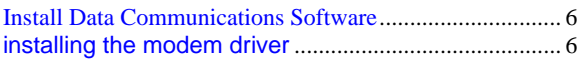

Multi-Tech Systems, Inc. MT2834ZDX User's Guide 33

#### Index

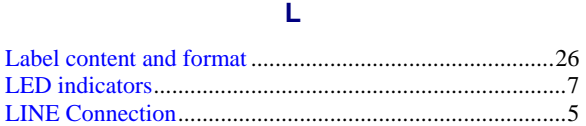

#### **M**

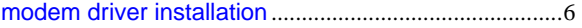

### **N**

None of the LEDs light when the modem is on ................20

### **O**

Ordering Replacement Parts.............................................31

## **P**

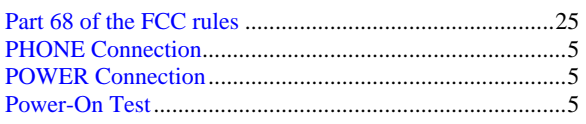

#### **R**

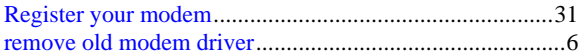

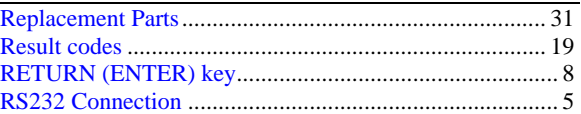

### **S**

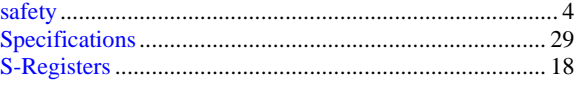

## **T**

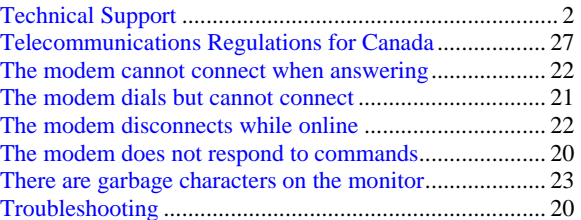

## **W**

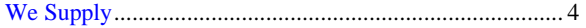

Free Manuals Download Website [http://myh66.com](http://myh66.com/) [http://usermanuals.us](http://usermanuals.us/) [http://www.somanuals.com](http://www.somanuals.com/) [http://www.4manuals.cc](http://www.4manuals.cc/) [http://www.manual-lib.com](http://www.manual-lib.com/) [http://www.404manual.com](http://www.404manual.com/) [http://www.luxmanual.com](http://www.luxmanual.com/) [http://aubethermostatmanual.com](http://aubethermostatmanual.com/) Golf course search by state [http://golfingnear.com](http://www.golfingnear.com/)

Email search by domain

[http://emailbydomain.com](http://emailbydomain.com/) Auto manuals search

[http://auto.somanuals.com](http://auto.somanuals.com/) TV manuals search

[http://tv.somanuals.com](http://tv.somanuals.com/)